Til brugere af Danmarks Statistiks forskerordning

# **Nyhedsbrev fra Forskningsservice, 2. kvartal 2010**

Dette nyhedsbrev indeholder følgende nyheder:

- **Projekternes diskforbrug pr. måned**
- Ændring af forskeres opkobling til Danmarks Statistik
- Logon til den nye SPSS server og de øvrige Windows 2008 servere
- Opdateringer af grundregistre i Forskningsservice
- SAS datasæt overført fra UNIX
- Installerede programmer på DST`s forskermaskiner

### $\blacktriangleright$ **Projekternes diskforbrug pr. måned**

For at lette brugernes adgang til at se deres eget diskforbrug vil Forskningsservice for fremtiden lægge en oversigt over diskforbrug for projekter på DST's forskningsmaskiner på Internettet.

Oversigten ligger på:

http://www.dst.dk/TilSalg/Forskningsservice/Diskforbrug.aspx

Den vil angive hvert projekts samlede diskforbrug, målt i GB, for hver måned i året. Det er denne oversigt, der danner grundlag for den kvartalsvise fakturering af diskforbruget for de aktive projekter.

Et projekts diskforbrug udgøres som regel af summen af diskforbrug under rawdata, workdata samt brugernes Z-drev. *Hvordan måles diskforbrug* 

> En gang i døgnet (med start lige efter midnat) genereres en liste med hver enkelt projekts diskforbrug på disse steder. Der dannes en samlet sum pr. projekt pr. døgn.

> Derefter beregnes den gennemsnitlige værdi for månedens diskforbrug for projektet. Det er denne værdi, der angives i diskforbrugsoversigten.

Et projekt er "Aktivt" i et kvartal, hvis en eller flere brugere på projektet har logget sig på DST's forskningsmaskiner på dette projekt en eller flere gange i løbet af dette kvartal. *Aktivt/Ikke aktivt projekt* 

> Tilsvarende er et projekt kun "Ikke aktivt" i et kvartal, hvis ingen af dets brugere har været logget på projektet i løbet af kvartalet.

> Diskforbrugsoversigten baserer sig på denne kvartalsopgørelse. Hvis et projekt kun er brugt i for eksempel januar, vil det derfor stå som aktivt i hele første kvartal (januar, februar og marts).

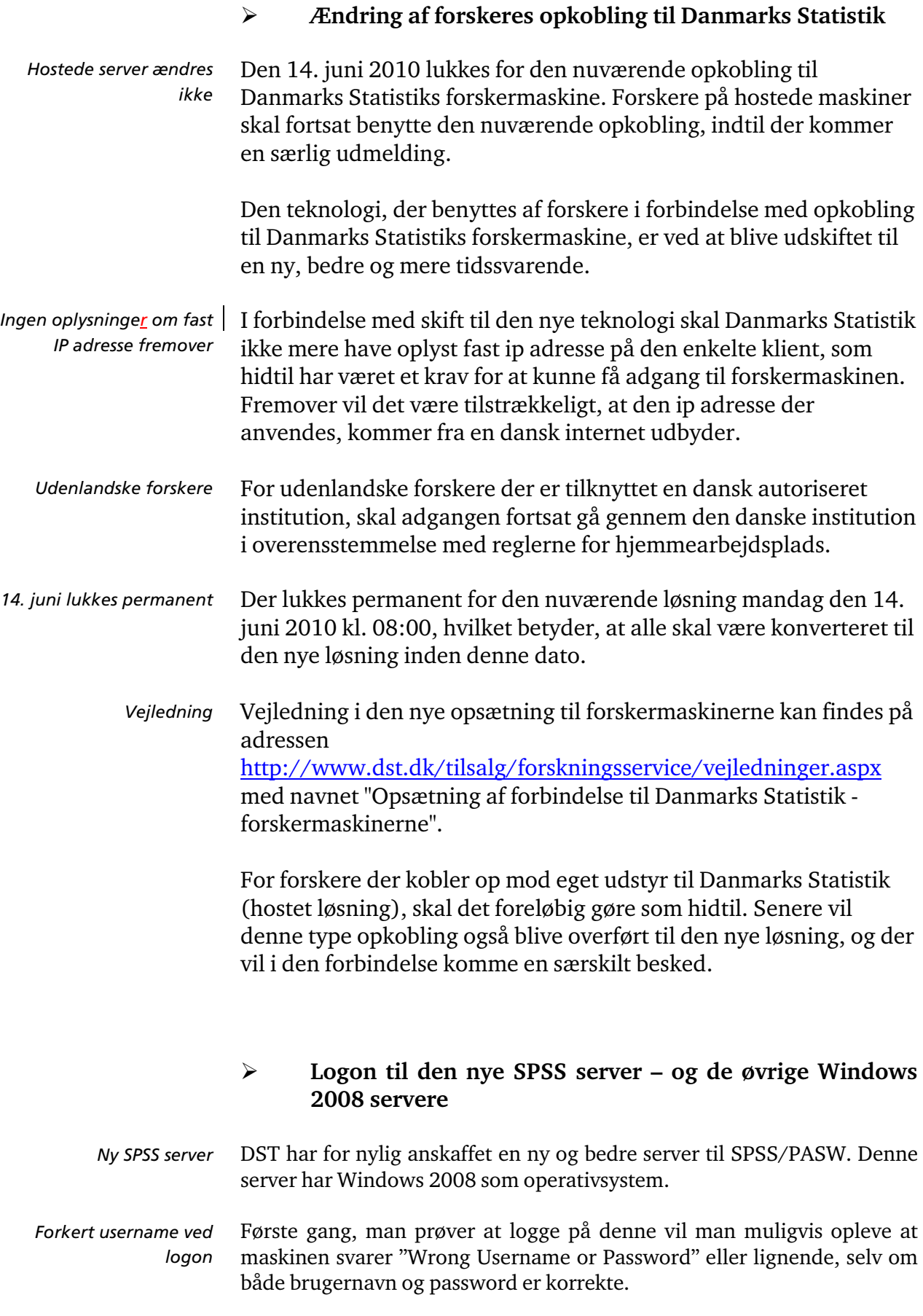

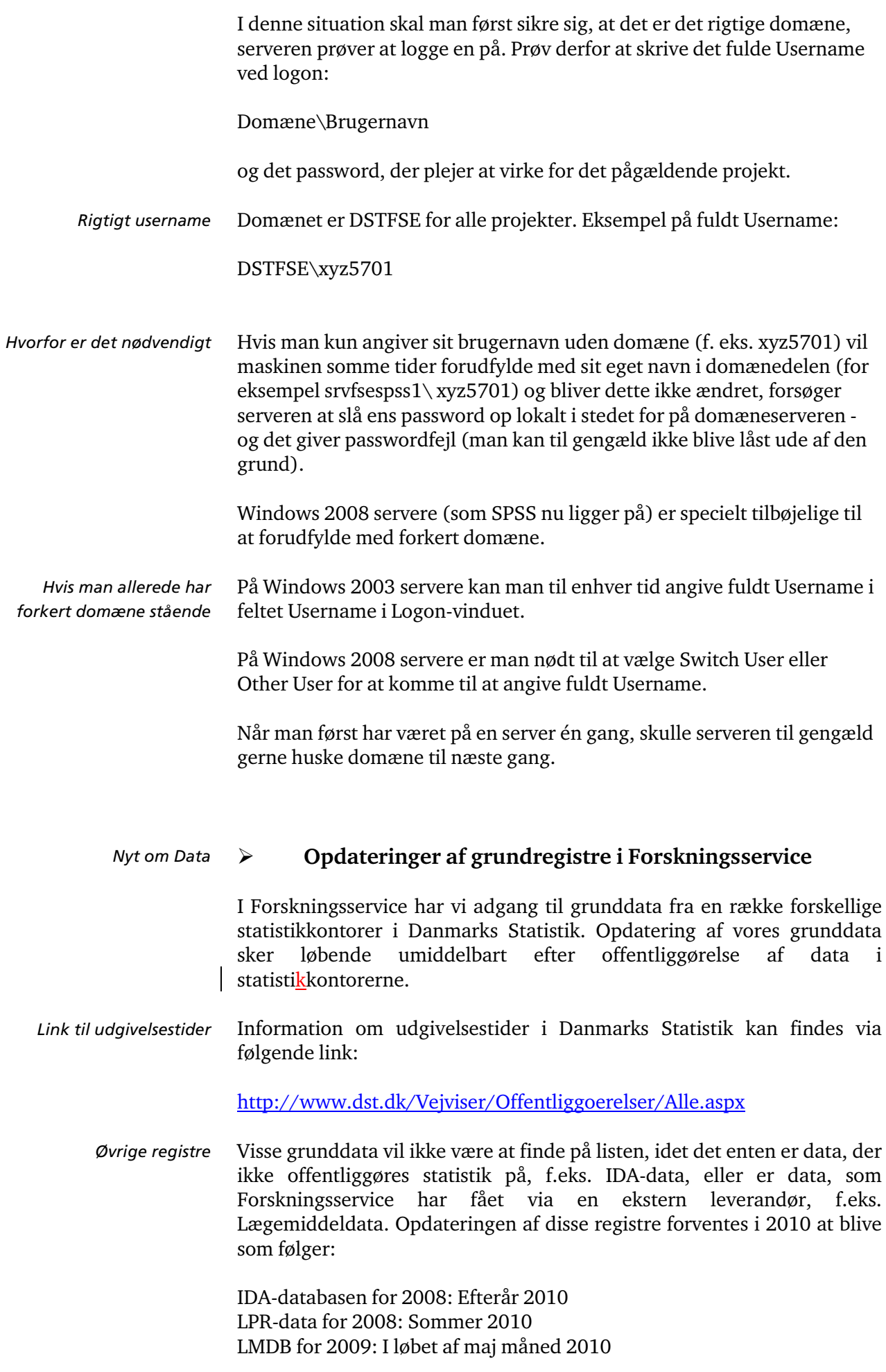

### $\triangleright$ **SAS datasæt overført fra UNIX**

SAS-datasæt og -kataloger, der er dannet af SAS på UNIX, kan ikke altid læses af SAS på Windows. Det kan give problemer for forskere, der arbejder på projekter, som oprindelig lå på Danmarks Statistiks UNIXforskermaskiner.

- Det drejer sig for det første om **SAS-datasæt dannet med SAS version 6 på UNIX**. Disse datasæt har ekstension ssd01 (navnet er for eksempel konhj94.ssd01). *SAS-datasæt*
- For det andet drejer det sig om **SAS-kataloger** (som regel formater) dannet med alle versioner af SAS på UNIX. Kataloger dannet med version 6 har ekstension SCT01. Nyere kataloger har extension sas7bcat, som på Windows. *SAS-kataloger*

Hvis man oplever problemer med at læse sådanne datasæt eller kataloger kan man gøre to ting:

## **1. STAT/TRANSFER**

Klik på StatTransfer-ikonet. *SAS-datasæt* 

Ud for "Input File Type": Vælg "SAS for Unix"

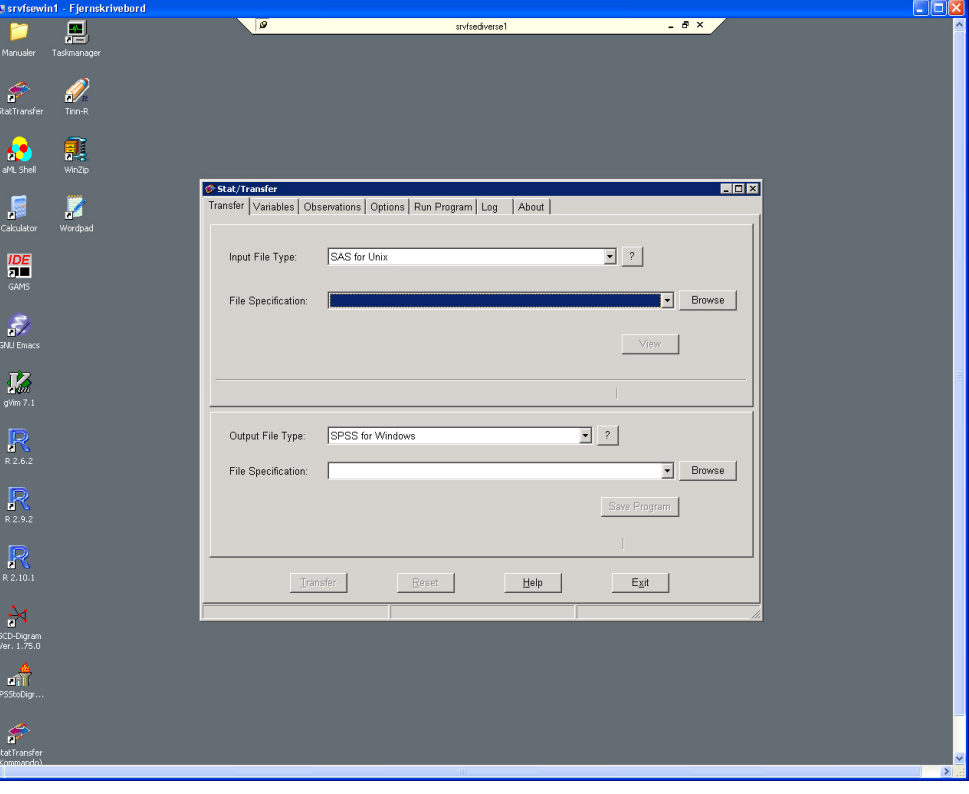

Ud for "Output File Type": Vælg det ønskede format, for eksempel "SAS – V9"

Ud for File Specification (input): skriv filnavn inkl. den fulde sti eller brug Browse knappen.

Ud for File Specification (output) vil STAT/TRANSFER foreslå et navn. Man kan ændre dette, efter behov.

- Visse ssd01-filer kan ikke konverteres af STAT/TRANSFER. Der vil komme en fejlmeddelelse som for eksempel "Error reading dictionary". Da er det nødvendigt at anvende metode 2. *Ikke alle ssd01-filer kan konvertere af STAT/TRANSFER* 
	- Ved konvertering af datasæt fra SAS til andre filtyper (for eksempel STATA), kan STAT/TRANSFER overføre eventuelle tilhørende SAS formater til Value Labels. *SAS-kataloger*

Disse SAS formater kan læses på flere måder: Fra SAS-katalogfiler (sas7bcat), SAS-katalog i CPORT filer (stc), SAS-datasæt (sas7bdat), SAS-datasæt i CPORT filer (stc) eller SAS-transportfiler (tpt). Dette vælges i fanen Options under punktet SAS Value Labels – Reading.

Hvis der er tale om SAS-katalogfiler, og disse er dannet på UNIX, vil formaterne ikke blive læst af STAT/TRANSFER uanset hvilken SASversion på UNIX, de er dannet med. Hvis man skal bruge et SAS-katalog, dannet på UNIX, er det nødvendigt at anvende metode 2. *Dog ikke fra UNIX* 

### **2. DST's UNIX-arkiv i CPORT format**

DST har lavet et arkiv indeholdende alle ssd01 og sas7bcat filer, der lå på UNIX, umiddelbart inden DST's UNIX maskiner blev slukket.

Filerne blev desuden konverteret til CPORT filer med SAS på UNIX.

De kan derfor alle læses af SAS på Windows.

Hvis man skal bruge et datasæt eller et katalog fra UNIX, der ikke kan læses direkte, og hvor metode 1 ikke virker, skal man henvende sig til Forskningsservice.

#### $\blacktriangleright$ **Installerede programmer på DST`s forskermaskiner**

Med jævne mellemrum får vi henvendelser fra forskere, som ønsker at vide, hvilke programmer, der er til rådighed på DST`s forskermaskiner. For at kaste lys over dette kan I nedenfor se en liste over alle installerede programmer pr. 7/5 2010 på følgende servere.

Diverse1 GAUSS1 SAS1 SAS2 SAS3 SPSS1 STATA1

http://www.dst.dk/TilSalg/Forskningsservice/Vejledninger.aspx